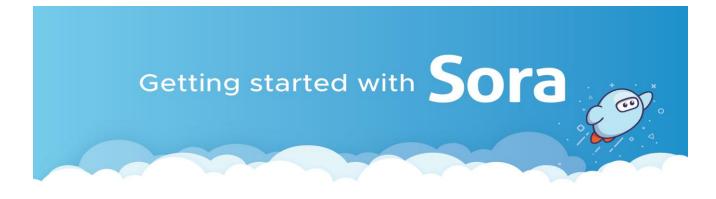

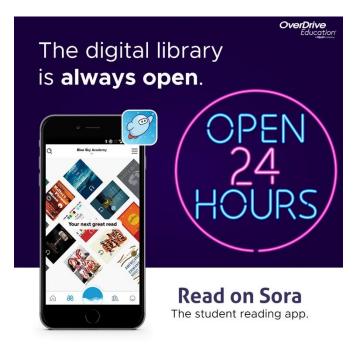

With Sora, you can free ebooks and audiobooks from your school.

- 1. Install the Sora app from the Apple App Store or Google Play Store, or go to <u>soraapp.com</u>.
- 2. In Sora, find your catalog: SALT LAKE CITY SCHOOL DISTRICT, then sign in using your SLCSD email address and computer login.
- 3. Browse the **EXPLORE** tab and borrow a book. Your book will open so you can start reading right away.
- 4. Don't forget you can link your **Salt Lake City Public Library or Salt Lake County Public Library cards** to access their ebook and audiobook catalog. You will need your library card number and passcode to do this.
- 5. Choose the book and go to your **SHELF** to see all your books (including assignments). From there, you can:
  - Tap **OPEN BOOK** or **OPEN AUDIOBOOK** to read or listen to the book.
  - Tap **OPTIONS** to renew or return the book, get to your note and highlights, and more.

Remember you can have up to THREE books and will automatically be returned after 21 days.